# **NOC**

# دليل استخدام شاشة LCD

**FZ251AG** إضاءة خلفية باستخدام LED

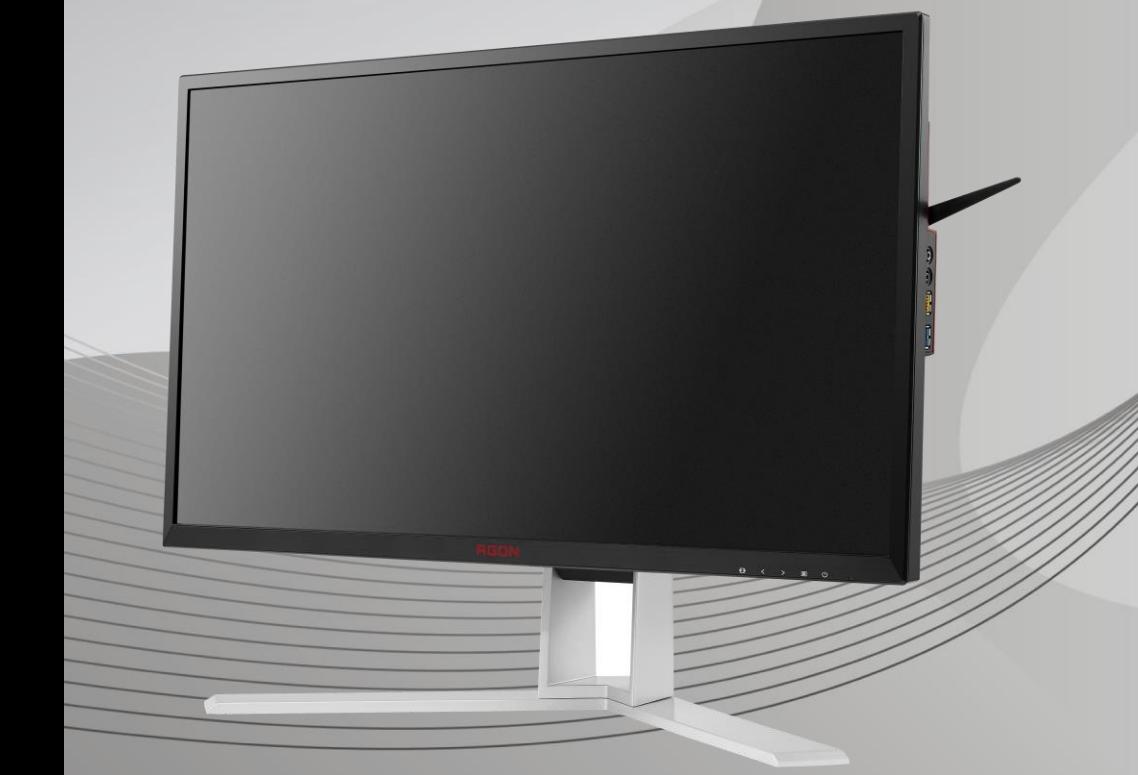

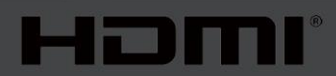

www.aoc.com **©**2019 AOC. All Rights Reserved

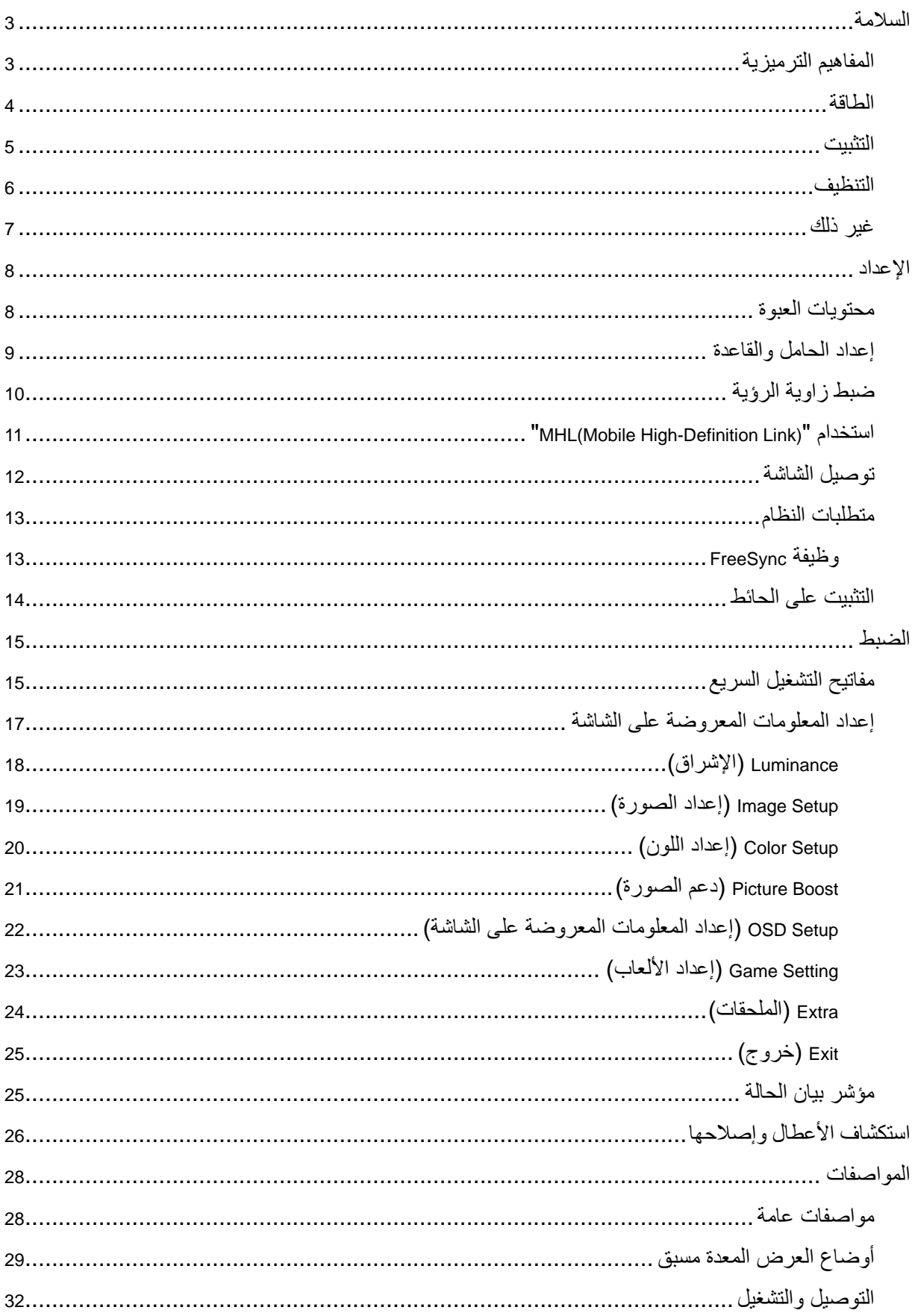

# <span id="page-2-0"></span>**السالمة**

# <span id="page-2-1"></span>**المفاهيم الترميزية**

توضح الأقسام الفرعية التالية المفاهيم الترميزية المستخدمة في هذا الدليل؛

#### **المالحظات والتنبيهات والتحذيرات**

قد تكون قوالب النصوص الواردة في هذا الدليل مرفقة برموز ومكتوبة بخط عريض أو مائل. وهذه القوالب عبارة عن مالحظات وتنبيهات وتحذيرات يتم استخدامها على النحو التالي:

# $\mathbb{Z}$

**مالحظة:** تشير المالحظة إلى معلومات مفيدة تساعدك على استخدام نظام الكمبيوتر على النحو األمثل.

# $\triangle$

**تنبيه:** يشير التنبيه إلى وجود أضرار محتملة قد تؤدي إلى تلف الجهاز أو فقدان البيانات كما يرشدك إلى كيفية تجنب المشكالت المماثلة.

# $\blacktriangle$

**تحذير:** تحذير يشير إلى احتمال التعرض إلصابة جسدية كما يرشدك إلى كيفية تجنب المشكلة.قد تظهر بعض التحذيرات بتنسيقات بديلة وقد ال تكون مرفقة برموز. وفي الحاالت المماثلة، فإن العرض المحدد للتحذير يكون مصرح به من قبل السلطة التنظيمية.

#### <span id="page-3-0"></span>**الطاقة**

ينبغي تشغيل الشاشة باستخدام مصدر تيار كهربائي من النوع الموضح على الملصق الخاص بها فقط. وفي حال عدم التأكد من نوع التيار الكهربائي المتاح في منزلك، اتصل بالموزع أو بشركة الكهرباء المحلية.

الشاشة مزودة بقابس مؤرض ذي ثالثة-دبابيس، قابس مزود بدبوس تأريض ثالث، وكأحد خصائص األمان،ال يتناسب هذا القابس إال مع مقبس الطاقة المؤرض. في حالة عدم توافق المقبس مع القابس ثلاثي الأسلاك، استعن بفني كهرباء لتركيب المقبس الصحيح أو استخدم مهاييء لتأريض الشاشة بأمان، لا تقم بإبطال غرض السالمة الخاص بقابس التوصيل األرضي.

قم بفصل الشاشة أثناء العواصف البرقية أو في حالة عدم استخدامها لفترة طويلة، حيث يعمل ذلك على حمايتها من التلف الذي قد يلحق بها نتيجة التدفق المفاجئ للتيار الكهربائي.

ال تقم بالتحميل الزائد على مقسمات التيار أو كبالت اإلطالة، فقد يؤدي ذلك إلى حدوث حريق أو صدمة كهربائية.

لمضمان الحصول على جودة تشغيل مناسبة، لا تستخدم الشاشة إلا مع أجهزة الكمبيوتر المدرجة في قائمة UL والمجهزة بمقابس مهيأة بحيث تناسب الجهد الكهربائي من 100 إلى 240 فولت، وتيار 5 أمبير على الأقل.

ينبغي تركيب مقبس التيار الموجود على الحائط بالقرب من الشاشة بحيث يمكن الوصول إليه بسهولة.

المكان الله يستخدم إلا مع مهايئ الطاقة المرفق (الدخل : 100-400 فولت تقريبًا، 50-60هرتز، 11.3 الخرج 20 فولت تيار مستمر ،44,5 أمبي). ADPC2090 :الطراز .TPV ELECTRONICS (FUJIAN) CO.,LTD :المصنعة الشركات

#### <span id="page-4-0"></span>**التثبيت**

تجنب وضع الشاشة على المنضدة المتحركة أو حامل أو حامل ثالثي أو رف أو طاولة غير ثابتة، فقد يتسبب سقوطها في إصابة الشخص الذي يستخدمها وإتلافها. احرص على استخدام المنضدة المتحركة أو الحامل الحامل الثلاثي أو القاعدة أو الطاولة الثابتة الموصى بها من الجهة المصنعة أو التي تم شرائها مع المنتج فقط. اتبع التعليمات الواردة من الجهة المصنعة عند تثبيت المنتج واستخدم ملحقات التثبيت الموصى بها من قبل الجهة المصنعة، كما ينبغي توخي الحذر والعناية عند نقل المنتج والمنضدة المتحركة معًا.

ال تدفع بأي جسم داخل الفتحات الموجودة بالغالف الخارجي للشاشة، فقد ينتج عن ذلك حدوث أعطال في أجزاء الدائرة الكهربائية مما يؤدي إلى حدوث حريق أو صدمة كهربائية. وال تقم أبدًا بسكب سوائل على الشاشة.

تجنب وضع الجزء الأمامي من الشاشة على الأرض.

وفي حالة تثبيت الشاشة على حائط أو رف، استخدم أدوات التثبيت المعتمدة من الجهة المصنعة واتبع التعليمات الخاصة بها.

اترك مساحة خالية حول الشاشة كما هو موضح أدناه، إذ يؤدي عدم القيام بذلك إلى نقص دوران الهواء، ومن ثم ارتفاع درجة الحرارة مما قد يؤدي إلى نشوب حريق أو إلحاق الضرر بالشاشة.

اترك مساحة خالية حول الشاشة كما هو موضح أدناه، إذ يؤدي عدم القيام بذلك إلى نقص دوران الهواء ومن ثم ارتفاع درجة الحرارة مما قد يؤدي إلى نشوب حريق أو إلحاق الضرر بالشاشة.

اطلع أدناه على مسافات التهوية الموصى بها حول الشاشة عند تثبيتها على الحائط أو على الحامل:

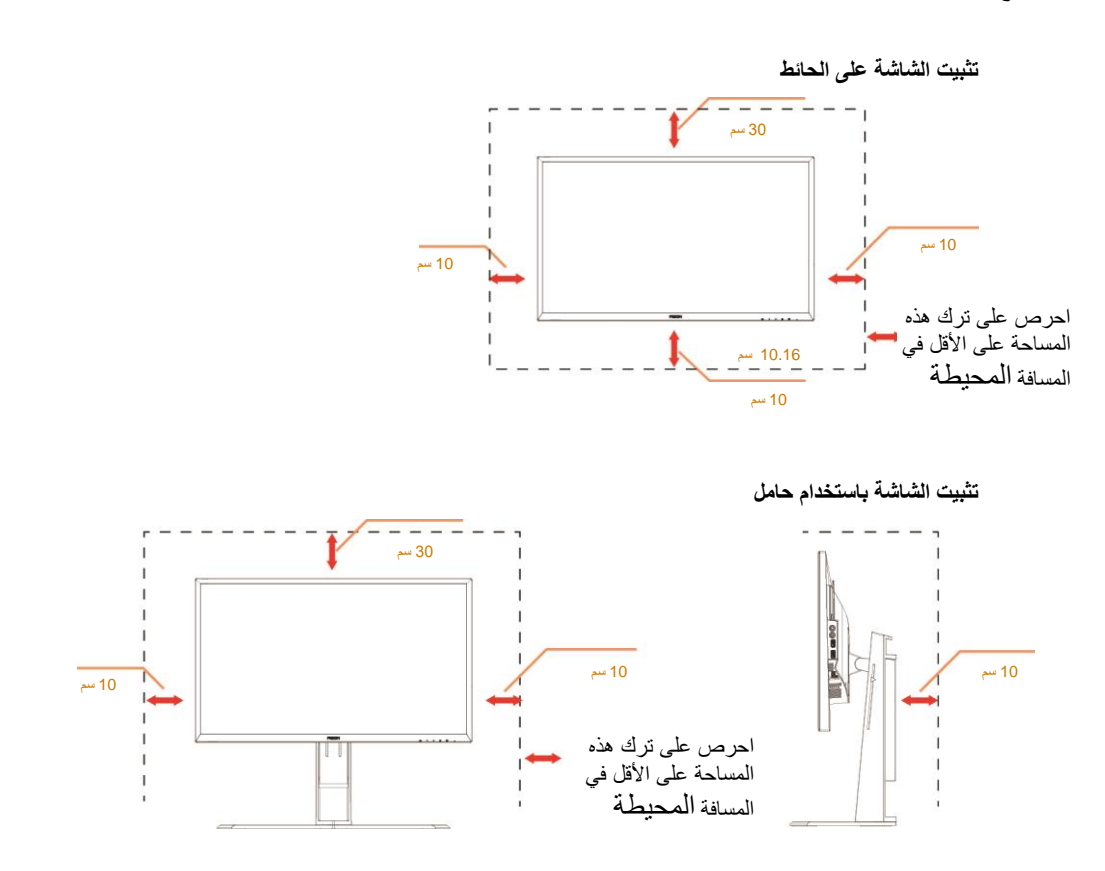

# <span id="page-5-0"></span>**التنظيف**

تصور.<br>وقال المسلم بتنظيف الغلاف الخارجي بقطعة قماش على نحو منتظم، يمكنك استخدام منظف معتدل لمسح البقع بدلاً من المنه من المعالمات المسلمات المسلمات المسلمات الخارجي للمنتج.

تأكد من عدم تسرب المنظف إلى المنتج عند التنظيف، ويجب كذلك ألا تكون قطعة قماش التنظيف خشنة حتى لا تؤدي إلى خدش سطح الشاشة.

ير<br>المحمد المنتج.<br>المالك المنتج.

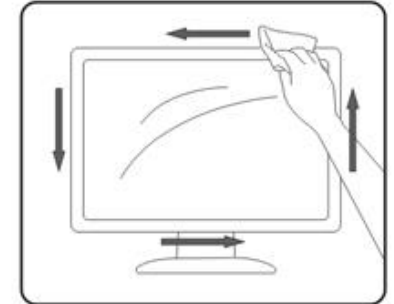

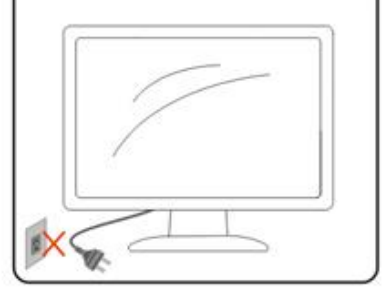

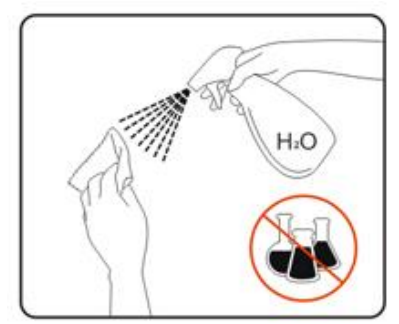

# <span id="page-6-0"></span>**غير ذلك**

في حالة انبعاث رائحة غريبة من المنتج أو أصوات أو دخان، قم بفصل قابس الطاقة على الفور واالتصال بمركز الصيانة.

تأكد من عدم سد فتحات التهوية بمنضدة أو ستارة.

ال تعرض شاشة LCD الهتزازات شديدة أو صدمات قوية أثناء التشغيل.

تجنب الطرق على الشاشة أو إسقاطها أثناء التشغيل أو النقل.

<span id="page-7-0"></span>**اإلعداد** 

<span id="page-7-1"></span>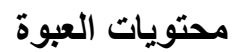

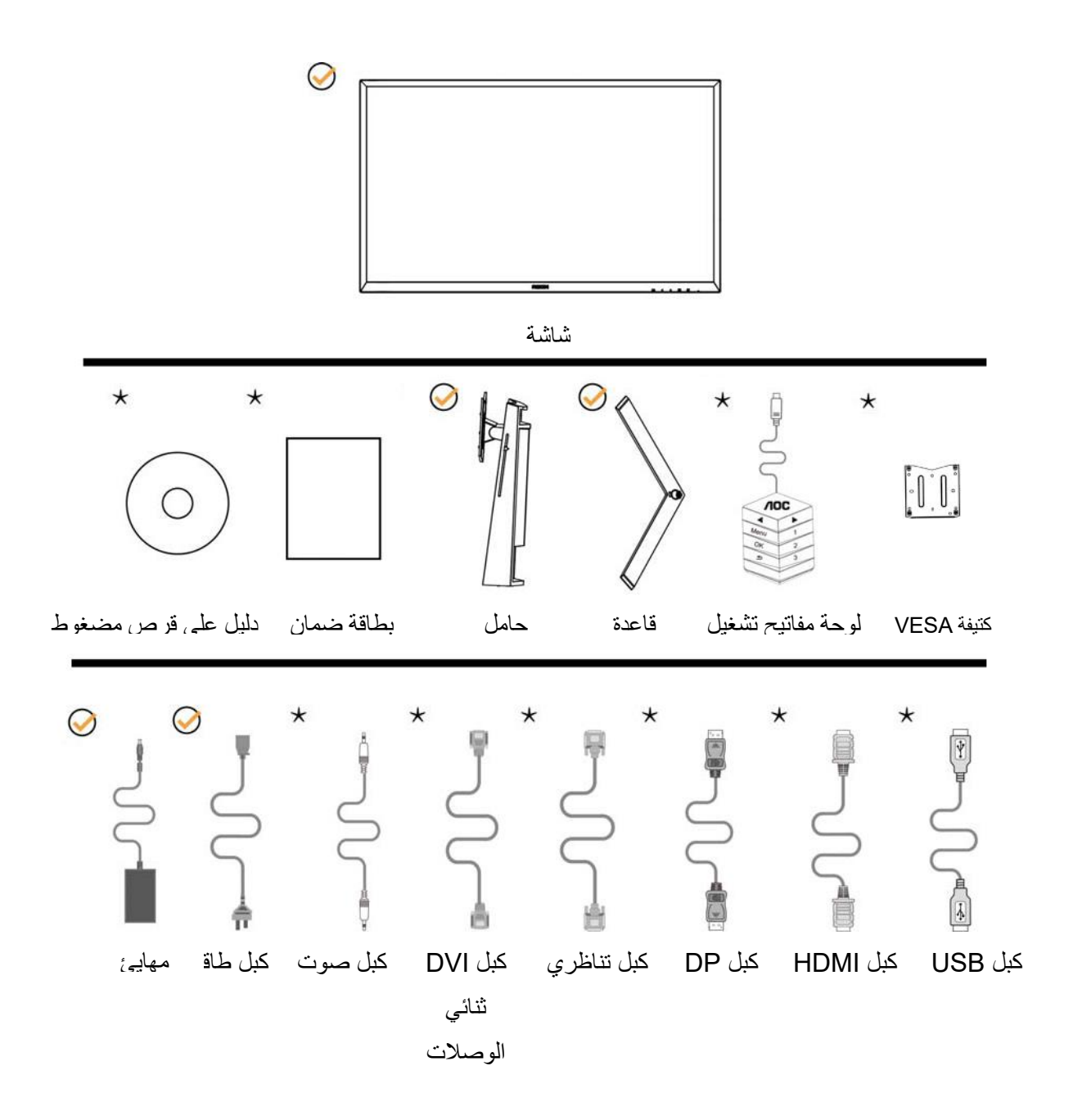

لن تتوفر بعض كبالت اإلشارة مثل )الكبالت التناظرية وكبالت الصوت وDVI وUSB وDP وHDMI )في كل البلدان والمناطق. يرجى التحقق من الموزع المحلي أو المكتب الفرعي التابع لشركة AOC.

# <span id="page-8-0"></span>**إعداد الحامل والقاعدة**

يُرجى اتباع الخطوات الموضحة أدناه إلعداد القاعدة أو إزالتها.

اإلعداد:

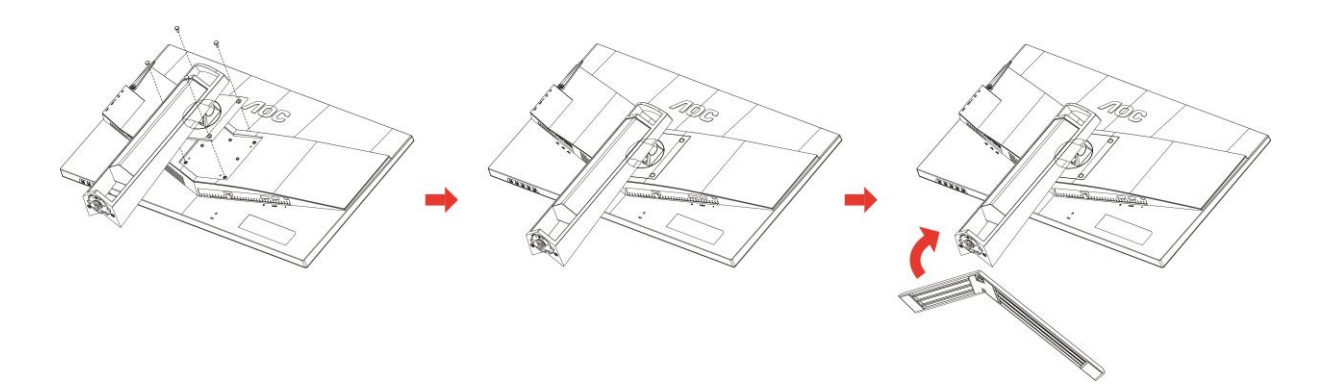

اإلزالة:

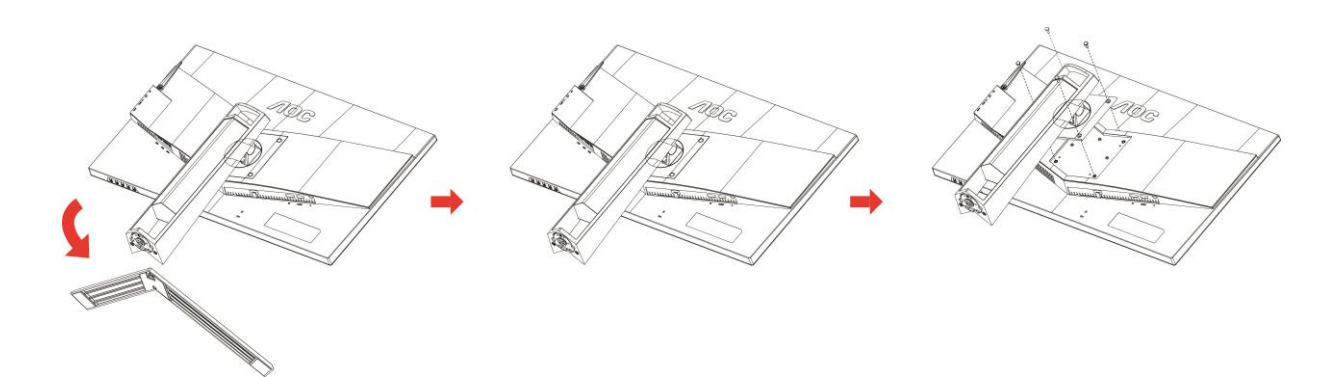

# <span id="page-9-0"></span>**ضبط زاوية الرؤية**

لضمان الحصول على الرؤية المثلى، نوصى بالنظر إلى الشاشة بالكامل، ثم ضبط زاوية الشاشة حسبما يتراءى لك. أمسك الحامل لكي ال تُسقط الشاشة عند تغيير الزاوية. يمكنك ضبط الشاشة كما هو موضح أدناه: زاوية الدوران حول المحور: °0~°90 زاوية اإلمالة°5-:~23°

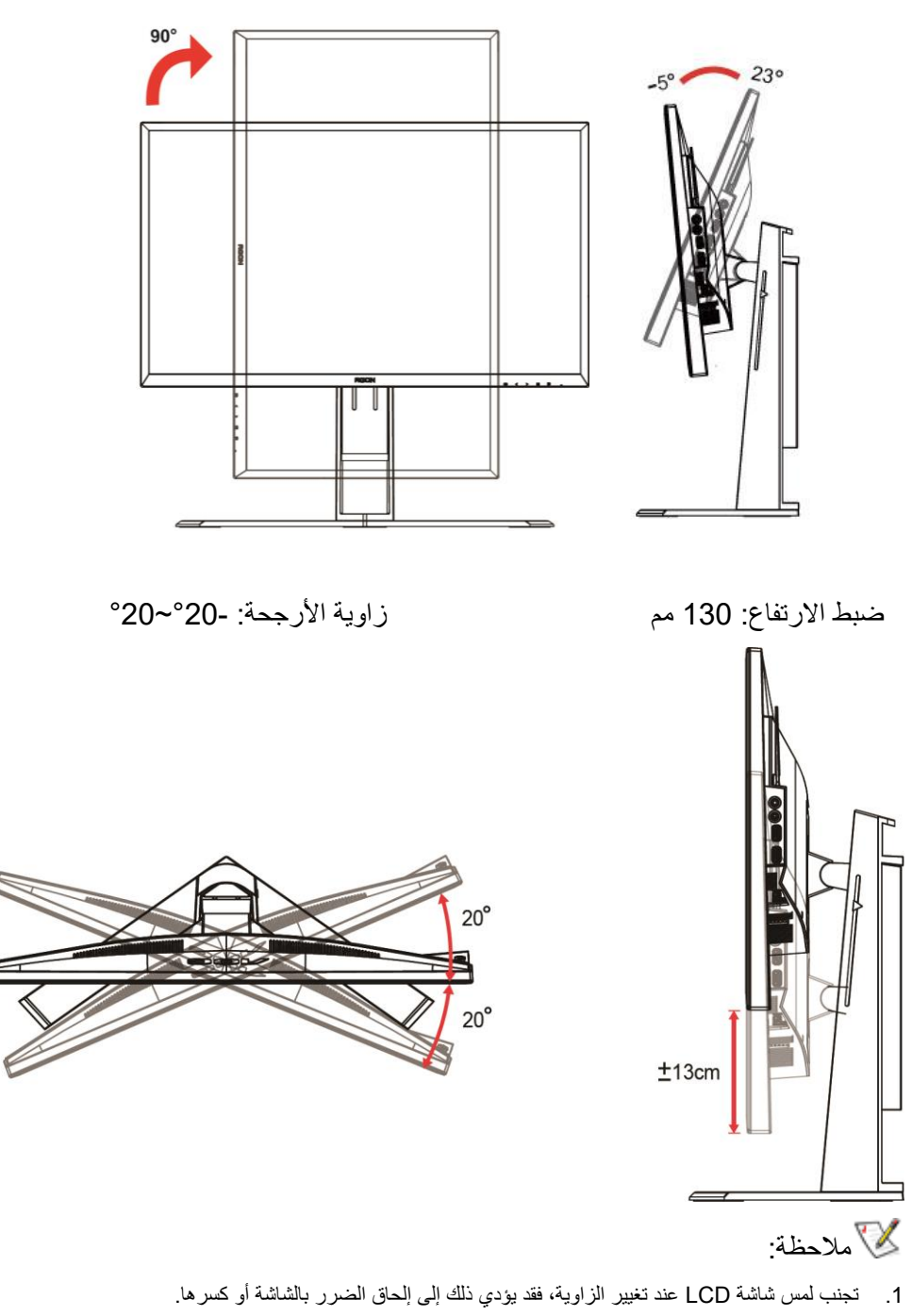

.2 يشتمل الحامل على مقياس مد َّرج يمكنه تذكر الموضع الذي تفضله.

**تحذير** 

- .1 .لتجنب تلف محتمل في الشاشة مثل تقشر اللوحة، تأكد من عدم إمالة الشاشة ألسفل بزاوية أكبر من 5- درجات
	- .2 .ا تضغط على الشاشة أثناء ضبط زاويتها .أمسكها من اإلطار فقط

# <span id="page-10-0"></span> **"MHL(Mobile High-Definition Link) " استخدام**

#### **"MHL" (Mobile High-Definition Link)**.**1**

تسمح هذه الميزة لك بالتمتع بالفيديوهات والصور )المستوردة من جهاز متنقل والذي يدعم MHL )على شاشة المنتج.

- الستخدام وظيفة MHL، تحتاج لجهاز متنقل مصدق لـ MHL. يمكنك تفقد إذا كان جهازك المتنقل مصدق لـ MHL على موقع ويب مصنع الجهاز. للعثور على قائمة الأجهزة المصدقة لـ MHL، قم بزيارة موقع MHL الرسمي (http://www.mhlconsortium.org).
	- الستخدام ميزة MHL، يجب تثبيت أحدث إصدار من البرنامج على الجهاز المتنقل.
	- على بعض أجهزة الجوال، قد ال تتوفر ميزة MHL اعتمادًا على أداء أو وظيفة الجهاز.
	- بما أن حجم العرض للمنتج أكبر من أجهزة الجوال هذه، فإن جودة الصورة قد تنخفض.
	- هذا المنتج مصدق لـ MHL رسميًا. إذا واجهت أي مشكلة عند استخدام وظيفة MHL، يرجى االتصال بمصنع الجهاز الجوال.
		- قد تنخفض جودة الصورة عندما يكون المحتوى )المستورد من الجهاز الجوال( بدقة أقل يتم تشغيله على المنتج.

#### استخدام "MHL"

.1 قم بتوصيل منفذ USB المصغر على جهاز الجوال لمنفذ الـ ]MHL / HDMI ]على المنتج باستخدام كابل MHL.

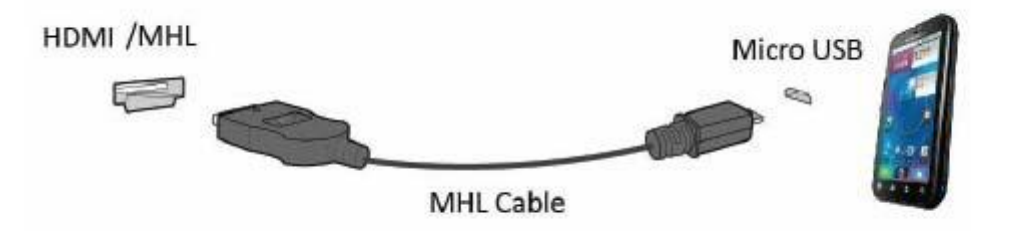

- عند استخدام كابل MHL، يكون المنفذ ]MHL / HDMI ]هو المنفذ الوحيد على هذه الشاشة الذي يدعم وظيفة MHL.
	- يجب أن يتم شراء جهاز الجوال بشكل منفصل.
	- .2 قم بتوصيل كبل توصيل التيار المتردد للمنتج وخرج الطاقة.
	- 3. اضغط على زر المصدر التنقيم التنقل إلى HDMI /MHL لتنشيط وضع MHL.

ِن، سيتم عرض شاشة MHL إذا تم تنشيط وضع MHL. .4 بعد ثالث ثوا

الحظ: قد يختلف الوقت المحدد "تأخير لمدة 3 ثواني" تبعًا لنوع الجهاز الجوال.

عندما يكون الجهاز الجوال غير متصل أو ال يدعم MHL

• إذا كان الهاتف يدعم تقنية MHL وكان وضع MHL غير منشط؛ تأكد من أن مخرج MHL في هاتفك هو مخرج قياسي، وإذا لم يكن؛ استخدم أحد المحوالت المنشطة لتقنية MHL.

# <span id="page-11-0"></span>**توصيل الشاشة**

توصيالت الكبالت الموجودة بالجزء الخلفي من الشاشة وجهاز الكمبيوتر:

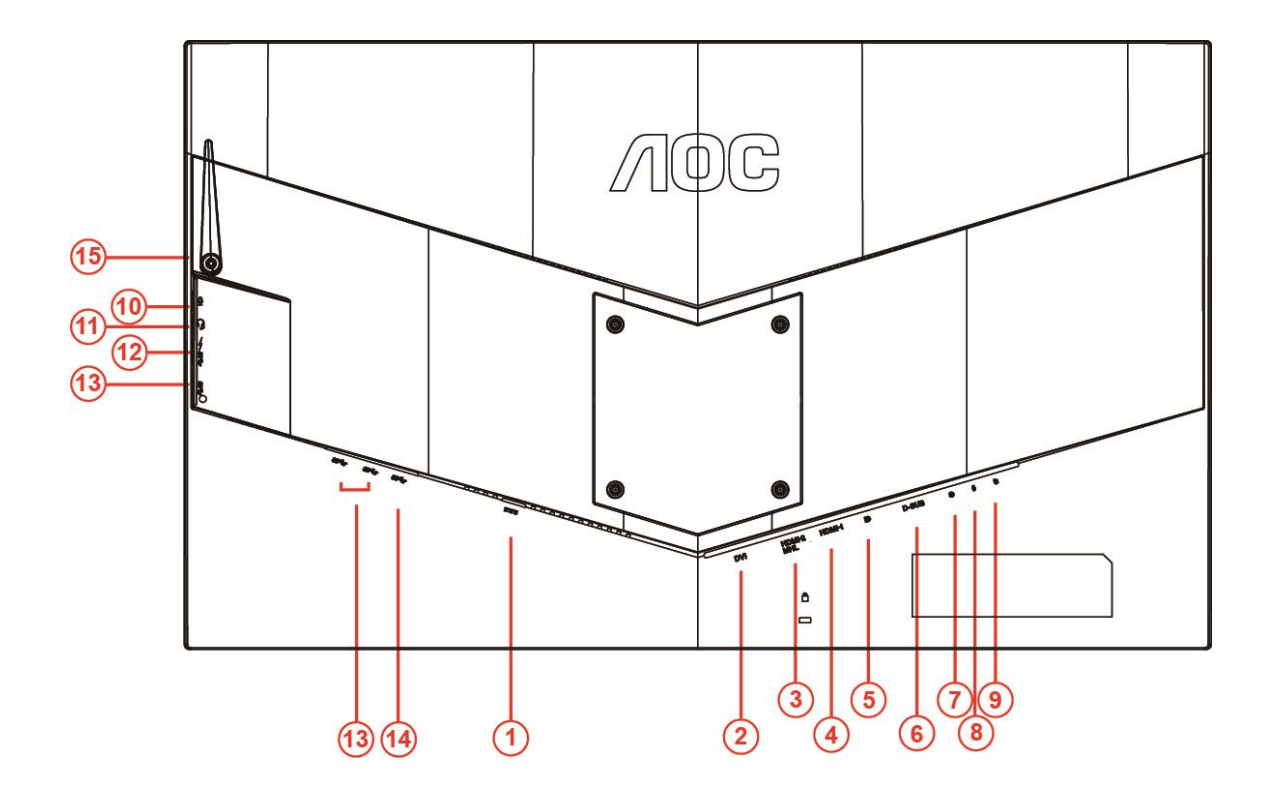

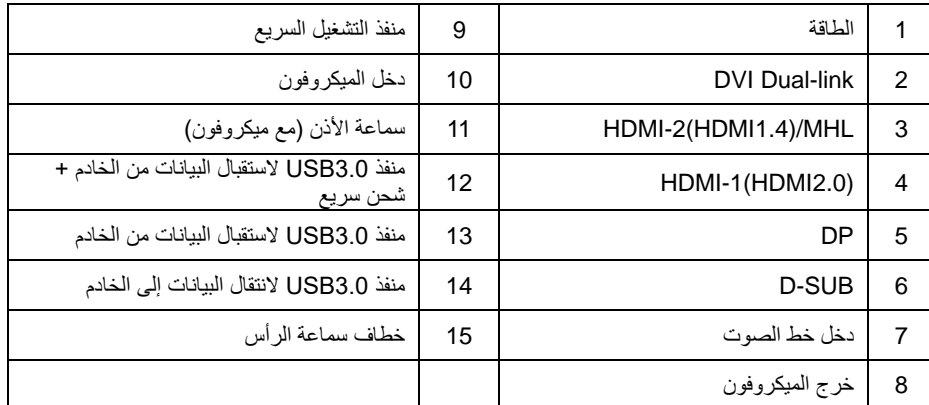

لحماية الجهاز، احرص دائمًا على إغلاق جهاز الكمبيوتر وشاشة LCD قبل التوصيل.

- 1 وصل كبل الطاقة بمنفذ التيار المتردد الموجود بالجزء الخلفي من الشاشة.
- 2 و ّصل أحد طرفي كبل Sub-D المكون من 15 دبو ًسا بالجانب الخلفي من الشاشة وو ّصل الطرف اآلخر بمنفذ Sub-D بجهاز الكمبيوتر.
- 3 )اختياري يتطلب وجود بطاقة فيديو بمنفذ DVI )- وصل أحد طرفي كبل DVI بالجزء الخلفي من الشاشة ووصل الطرف اآلخر بمنفذ DVI الموجود بجهاز الكمبيوتر.
	- 4 )اختياري يتطلب وجود بطاقة فيديو بمنفذ HDMI )- وصل أحد طرفي كبل HDMI بالجزء الخلفي من الشاشة ووصل الطرف اآلخر بمنفذ HDMI الموجود بجهاز الكمبيوتر.
	- 5 (اختياري يتطلب وجود بطاقة فيديو بمنفذ صوت) وصِّل أحد طرفي كبل الصوت بالجانب الخلفي من الشاشة ووصِّل الطرف الآخر بمنفذ الصوت في الكمبيوتر.
		- 6 )اختياري–يتطلب وجود بطاقة فيديو بمنفذ DP )- و ّصل أحد طرفي كبل DP بالجانب الخلفي من الشاشة وو ّصل الطرف اآلخر بمنفذ DP.
			- 7 قم بتشغيل الشاشة وجهاز الكمبيوتر.

8 درجة الدقة الداعمة لمحتوى الفيديو:

MHL\VGA: 1080x1920عند 60 هرتز )حد أقصى( )أقصى حد )هرتز144 عند1920x1080 :DVI Dual-Link\ HDMI1.4 2.0HDMI\DP: 1080x1920عند 240هرتز )حد أقصى(

في حالة ظهور صورة على الشاشة، تكون عملية التركيب والتوصيل قد تمت بنجاح. ولكن في حالة عدم ظهور صورة، انظر حل المشكالت.

#### <span id="page-12-0"></span>**متطلبات النظام**

#### <span id="page-12-1"></span>**وظيفة FreeSync**

- DP/HDMI1/HDMI2 باستخدام FreeSync وظيفة نعمل .1
	- DP: 240~48هرتز
	- (HDMI2.0)هرتز48~240 :HDMI1
	- (HDMI1.4)هرتز48~120 :HDMI2

.2 بطاقة الرسومات المتوافقة: في ما يلي قائمة البطاقات الموصى بها، ويمكن التحقق منها من خالل زيارة

#### [www.AMD.com](http://www.amd.com/)

- AMD Radeon R9 295X2<sup>.</sup>
	- AMD Radeon R9 290X<sup>·</sup>
		- AMD Radeon R9 290<sup>.</sup>
	- AMD Radeon R9 285<sup>.</sup>
	- AMD Radeon R7 260X<sup>\*</sup>
	- AMD Radeon R7 260

### <span id="page-13-0"></span>**التثبيت على الحائط**

اإلعداد لتركيب ذراع التثبيت على الحائط االختياري.

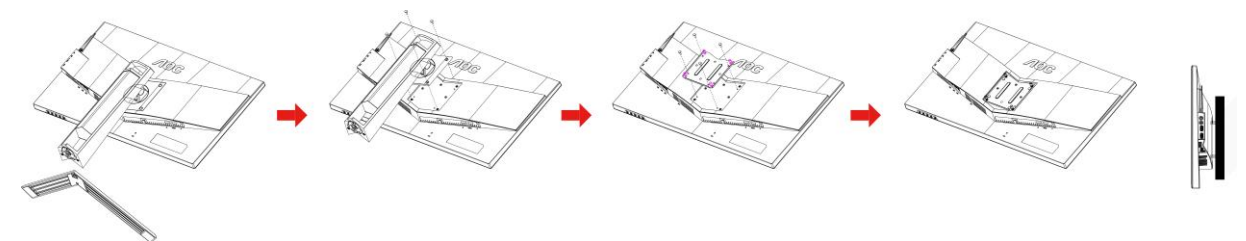

يمكن توصيل هذه الشاشة بذراع التثبيت على الحائط التي قمت بشرائه بصورة منفصلة. قم بفصل الطاقة قبل القيام بهذا الإجراء. اتبع الخطوات الواردة أدناه:

- 1 قم بإزالة القاعدة.
- 2 اتبع تعليمات الشركة المصنعة لتجميع ذراع التثبيت على الحائط.
- 3 ضع ذراع التثبيت على الحائط في الجانب الخلفي من الشاشة. ضع الثقوب الموجودة على الذراع مع الثقوب الموجودة في الجانب الخلفي من الشاشة في صف واحد.
	- 4 أدخل 4 مسامير في الثقوب ثم أحكم ربطها.
	- 5 أعد توصيل الكبالت. راجع دليل االستخدام المرفق مع ذراع التثبيت على الحائط االختياري لالطالع على التعليمات الخاصة بتركيبه على الحائط.

مالحظة: ال تتوافر فتحات مسامير التعليق VESA مع كافة الطرازات، برجاء التحقق من ذلك مع الموزع أو اإلدارة الرسمية لشركة AOC.

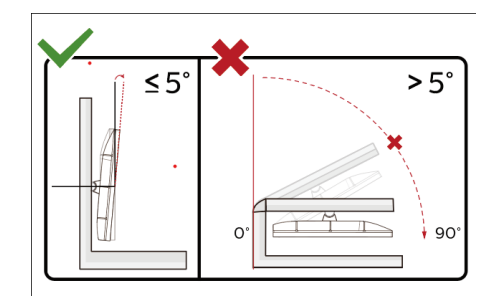

.قد يختلف تصميم الشاشة عن المبين في الرسوم التوضيحية \*

#### **تحذير .**

- 1 لتجنب تلف محتمل في الشاشة مثل تقشر اللوحة، تأكد من عدم إمالة الشاشة ألسفل بزاوية أكبر من 5- درجات.
	- 2 ا تضغط على الشاشة أثناء ضبط زاويتها. أمسكها من اإلطار فقط.

# <span id="page-14-0"></span>**الضبط**

<span id="page-14-1"></span>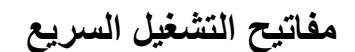

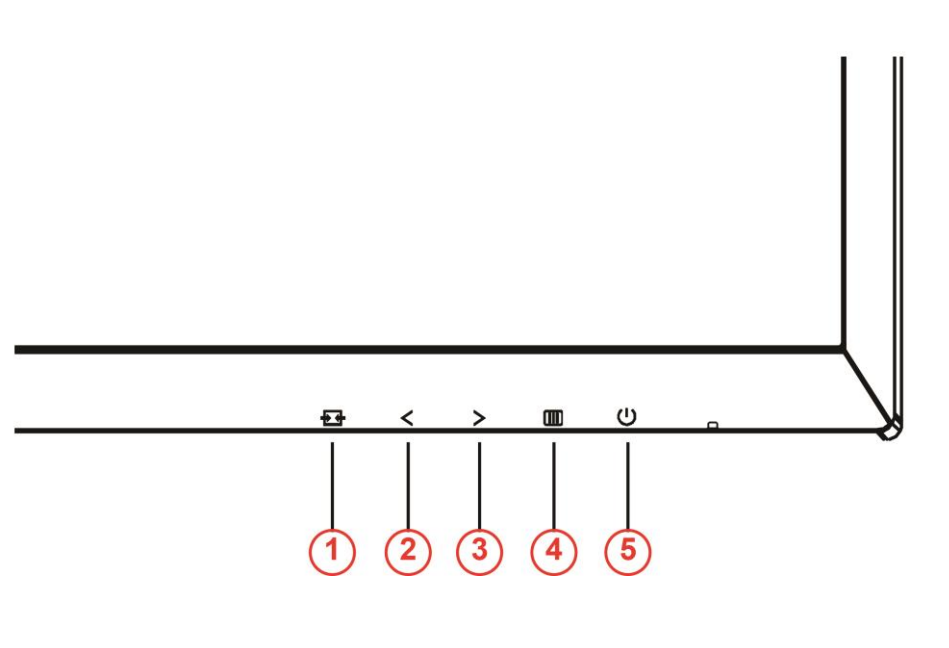

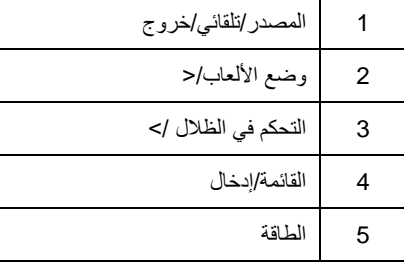

#### الطاقة

اضغط على زر الطاقة لتشغيل شاشة العرض أو إيقاف تشغيلها.

القائمة/إدخال اضغط لعرض قائمة المعلومات أو لتأكيد االختيار.

التحكم في الظالل /<

عند عدم وجود قائمة معلومات معروضة على الشاشة، اضغط على الزر التحكم في الظلال لتنشيط شريط التحكم في الظلال، واضغط على < أو > لضبط التباين للحصول على صورة واضحة..

وضع الألعاب/<

في حالة عدم وجودة قائمة معلومات معروضة على الشاشة، اضغط على مفتاح الطرح لفتح وظيفة وضع الألعاب، ثم اضغط على المفتاح < أو > لتحديد وضع ألعاب )FPS أو RTS أو Racing أو 1 Gamer أو 2 Gamer أو 3 Gamer )استنادًا إلى أنواع األلعاب المختلفة.

المصدر/تلقائي/خروج )تلقائي/المصدر (لمدة ثانيتين تقريبًا إلجراء تهيئة Source/Auto عند عدم وجود أي قائمة معلومات معروضة على الشاشة، اضغط مع االستمرار على الزر

)المصدر (نفس وظيفة مفتاح التشغيل السريع للمصدر .اضغط مع Source تلقائية .عندما تكون قائمة المعلومات المعر وضة على الشاشة مغلقة، سيؤدي الزر )القائمة /إدخال (لتغيير المصدر Enter/Menu( المصدر (لتحديد مصدر الدخل المبين في شريط الرسائل، واضغط على الزر Source االستمرار على الزر .المحدد

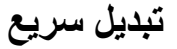

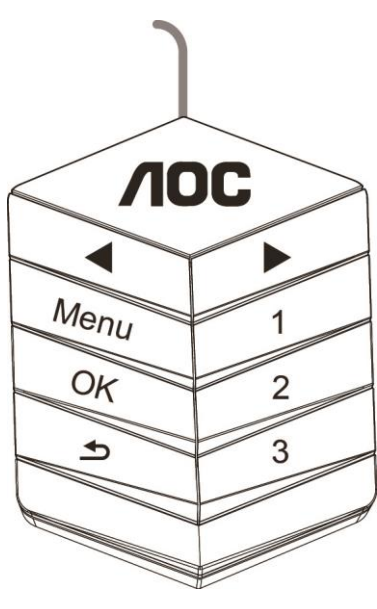

◀:

لتحديد ▶ أو ◀ لفتح وظيفة وضع األلعاب، ثم اضغط على المفتاح ◀ عند عدم وجودة أي قائمة معلومات معروضة على الشاشة، اضغط على المفتاح .حسب أنواع األلعاب المختلفة (3 Gamer أو 2 Gamer أو 1 Gamer أو Racing أو RTS أو FPS (وضع ألعاب

▶:

لضبط ▶ أو ◀ لتنشيط شريط ضبط التحكم في الظالل، واضغط على المفتاح ▶ عند عدم وجود أي قائمة معلومات معروض ة على الشاشة، اضغط على المفتاح التباين للحصول على صورة واضحة

#### **Menu:**

اضغط على زر القائمة لعرض القائمة

#### **OK:**

)موافق (لتأكيد التحديد OK اضغط على الزر

#### $\blacktriangleright$

.للخروج ضغط على الزر

لمدة ثانيتين تقريبًا لإجراء تهيئة تلقائية .وعندما تكون قائمة  $\blacktriangleright$  عند عدم وجود أي قائمة معلومات معروضة على الشاشة، اضغط مع الاستمرار على الزر لتحديد مصدر مسلم ونفس وظيفة مفتاح التشغيل السريع للمصدر .اضغط مع الاستمرار على الزر مسلم المعلومات المعروضة على الشاشة مغلقة، سيؤدي الزر )موافق (لتغيير المصدر المحدد OK الدخل المبين في شريط الرسائل، واضغط على الزر **1:**

> 1 Gamer اضغط على الزر 1 لتحديد وضع األلعاب **2:**

> 2 Gamer اضغط على الزر 2 لتحديد وضع األلعاب

#### **3:**

3 Gamer اضغط على الزر 3 لتحديد وضع األلعاب

# <span id="page-16-0"></span>**إعداد المعلومات المعروضة على الشاشة**

تعليمات أساسية وبسيطة عن مفاتيح التحكم.

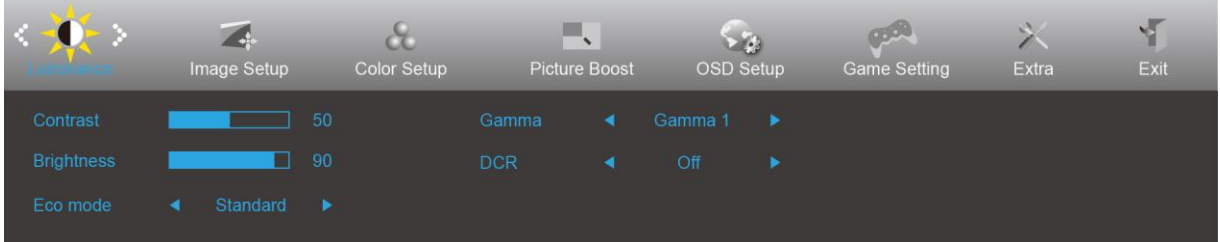

- 1( اضغط على الزر لتنشيط نافذة المعلومات المعروضة على الشاشة.
- 2( اضغط على> أو <للتنقل بين الوظائف. بمجرد تحديد الوظيفة المطلوبة، اضغط على الزر للتنشيط. اضغط على > أو <للتنقل بين وظائف القائمة الفرعية بمجرد تحديد الوظيفة المطلوبة، اضغط على الزر  $\hfill\blacksquare$ التنشيط
	- 3) اضغط على < أو > لتغيير إعدادات الوظيفة المحددة. اضغط على للخلوج. إذا أردت تعديل أية وظيفة أخرى، كرر الخطوتين 2 و3.
- 4) وظيفة قفل المعلومات المعروضة على الشاشة: لقفل المعلومات المعروضة على الشاشة، اضغط مع الاستمرار على الزر  $\Box$  عندما تكون الشاشة متوقفة ثم اضغط على الزر  $\bf U$  لتشغيل الشاشة. لإلغاء قفل المعلومات المعروضة على الشاشة، اضغط مع الاستمرار على الزر  $\bf\Pi$  عندما تكون الشاشة متوقفة ثم اضغط على الزر لتشغيل الشاشة.

#### **مالحظات:**

- 1( إذا كان المنتج به مصدر دخل واحد لإلشارة، يتم تعطيل عنصر "تحديد اإلدخال".
- 2( أوضاع ECO( باستثناء الوضع القياسي( وDCR وDCB ودعم الصورة، بالنسبة لهذه األوضاع األربعة يمكن أن يوجد وضع واحد فقط.

# <span id="page-17-0"></span>**Luminance( اإلشراق (**

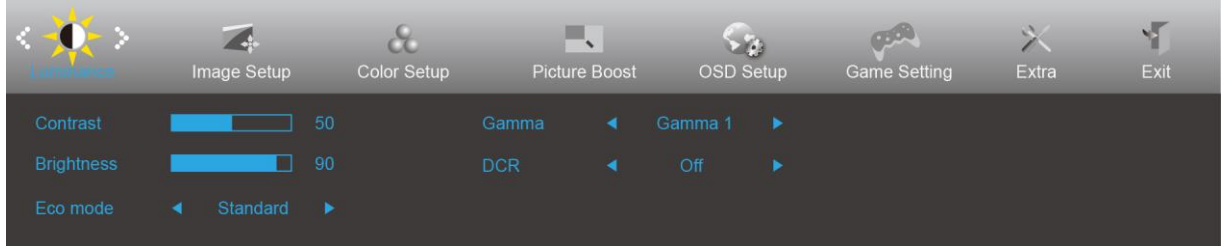

- 1. اضغط <mark>ال</mark>ما (قائمة) لعرض القائمة.
- 2. اضغط على < أو >لتحديد <mark>X</mark> (Luminance (الإشراق)), واضغط على لللل للدخول.
	- .3 اضغط على > أو <لتحديد القائمة الفرعية ، واضغط على للدخول.
		- .4 اضغط على > أو < للضبط.
		- .5 اضغط على للخروج .

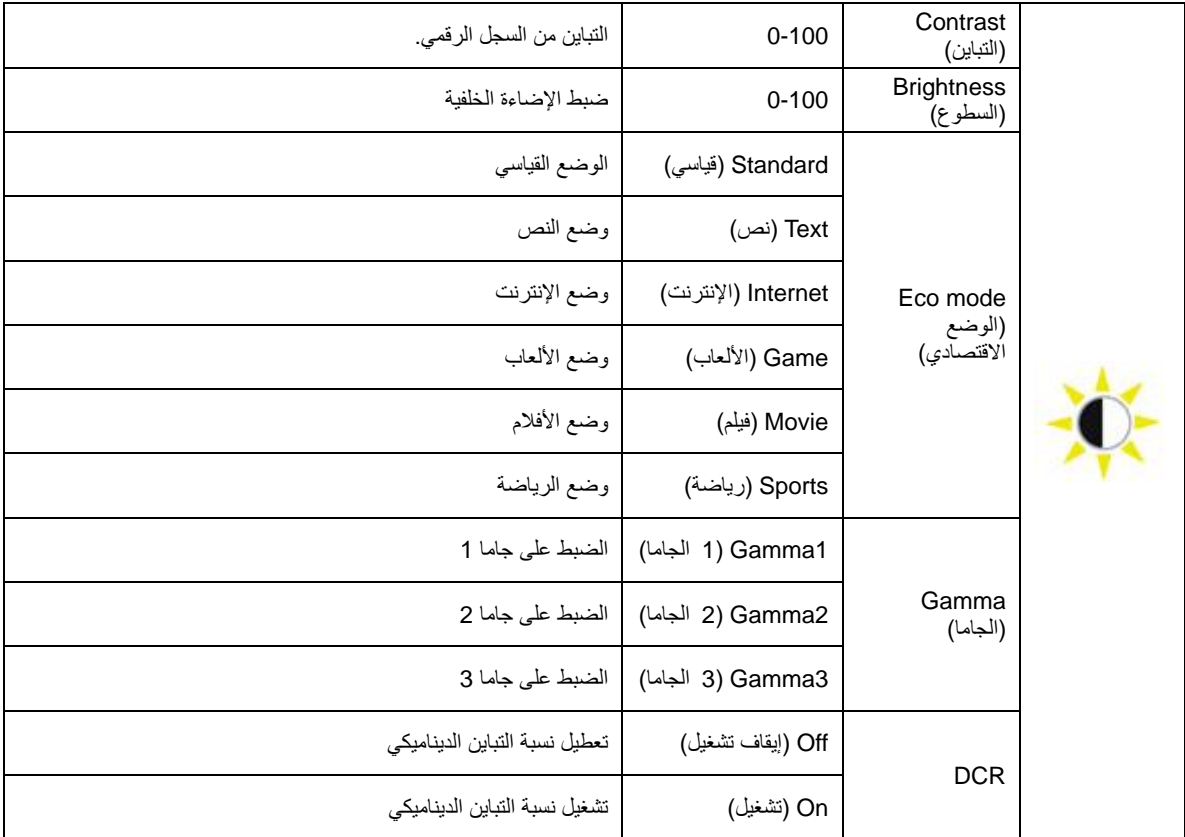

# <span id="page-18-0"></span>**Setup Image( إعداد الصورة(**

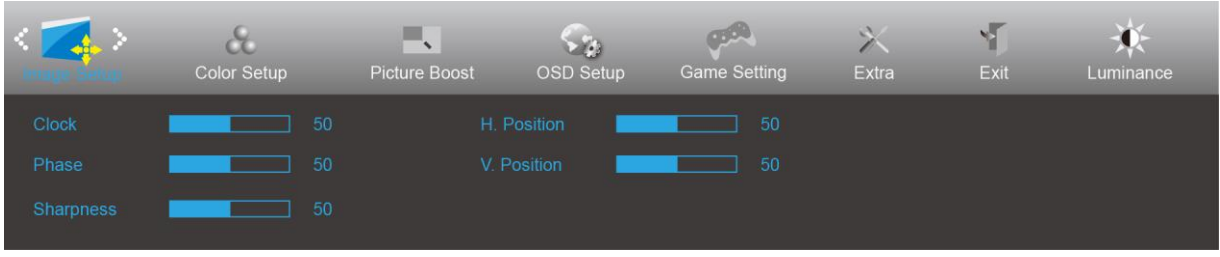

- 1. اضغط <mark>الل</mark>ا (قائمة) لعرض القائمة.
- 2. اضغط على < أو >لتحديد ﴿ أَوْ ) Image Setup (إعداد الصورة))، واضغط على للله اللدخول.
	- .<br>3. اضغط على < أو >لتحديد القائمة الفرعية ، واضغط على الله الدخول.
		- .4 اضغط على > أو < للضبط.
		- 5. اضغط على <del>لداعا</del> للخروج.

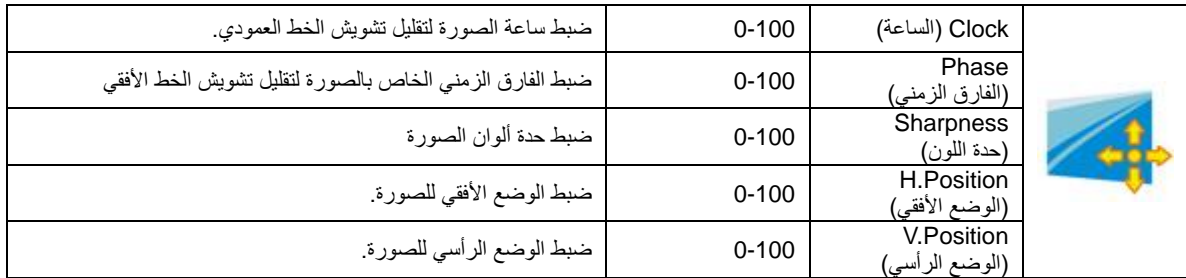

# <span id="page-19-0"></span>**Setup Color( إعداد اللون(**

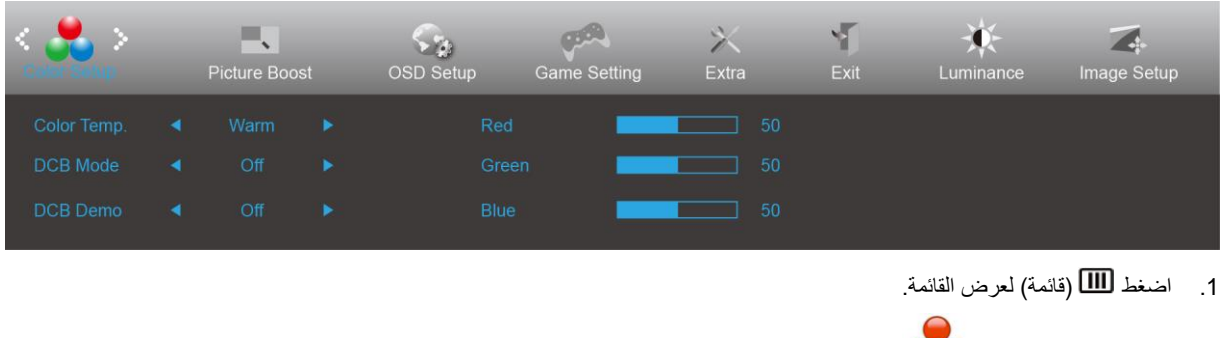

- 2. اضغط على < أو >لتحديد Color Setup) (إعداد اللون)), واضغط على للله للدخول.
	- 3. اضغط على < أو >لتحديد القائمة الفرعية ، واضغط على to enter  $\textrm{III}$ .
		- .4 اضغط على > أو < للضبط.
		- 5. اضغط على <del>لك<sup>1</sup> ل</del>لخروج.

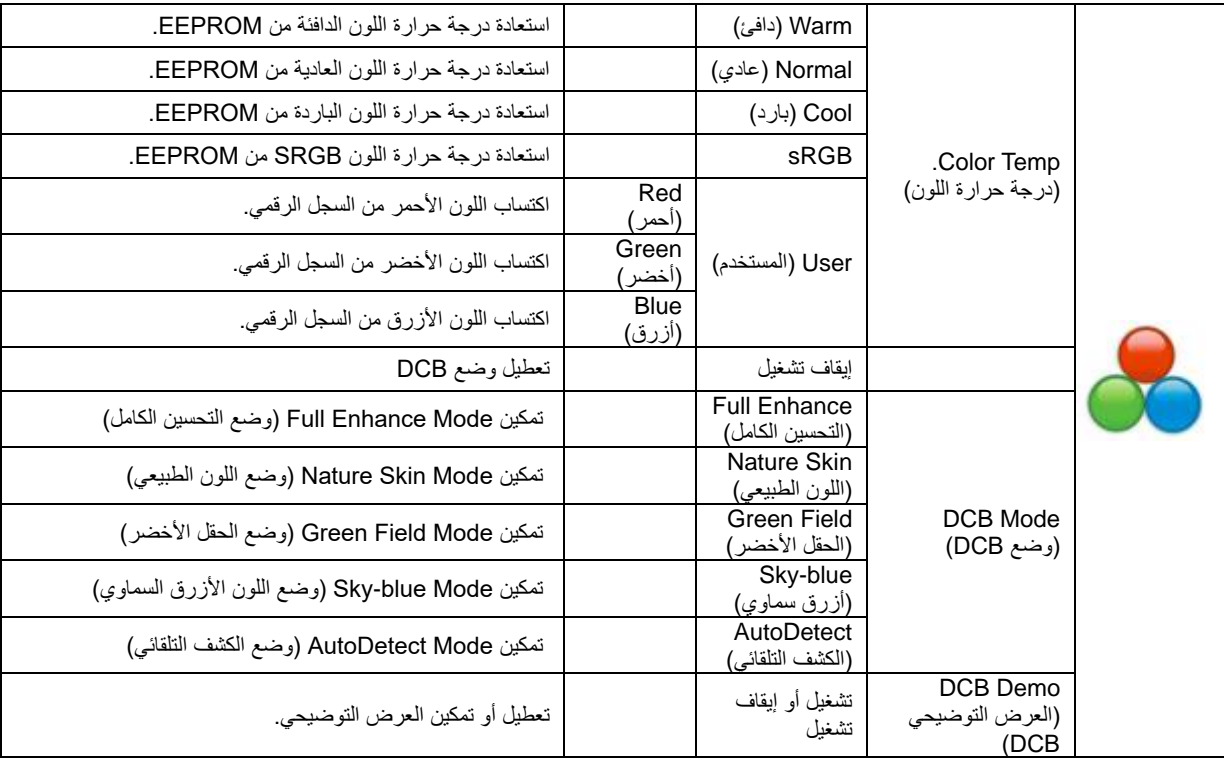

# <span id="page-20-0"></span>**Boost Picture( دعم الصورة(**

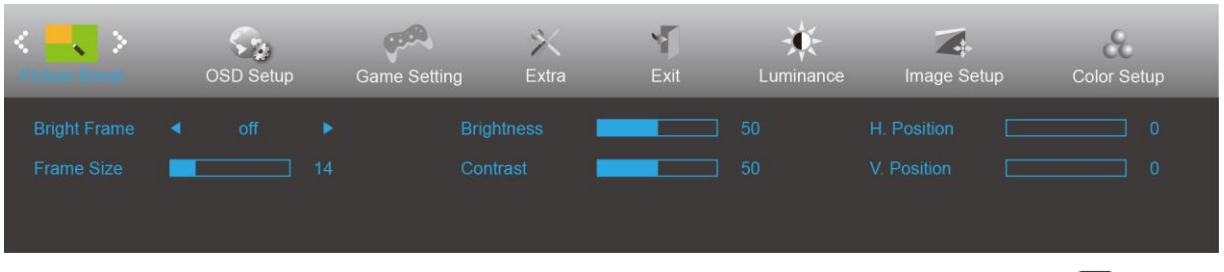

- 1. اضغط <mark>الله</mark> (قائمة) لعرض القائمة.
- .2 اضغط على > أو <لتحديد )Boost Picture( دعم الصورة( (, واضغط على للدخول.
	- 3. اضغط على < أو >لتحديد القائمة الفرعية ، واضغط على <mark>للل</mark>ا للدخول<sub>.</sub>
		- .4 اضغط على > أو < للضبط.
		- 5. اضغط على <del>لك<sup>1</sup> ل</del>لخروج.

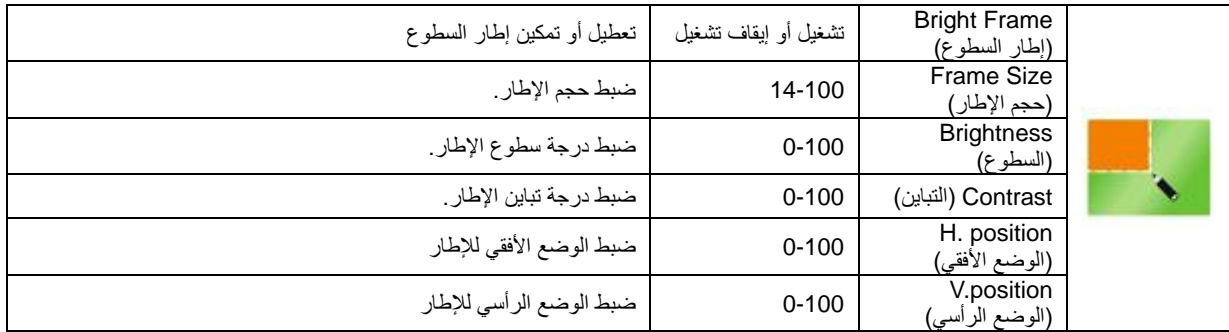

#### **مالحظة:**

قم بضبط درجة سطوع وتباين ووضع إطار السطوع للحصول على مشاهدة أفضل.

# **Setup OSD( إعداد المعلومات المعروضة على الشاشة(**

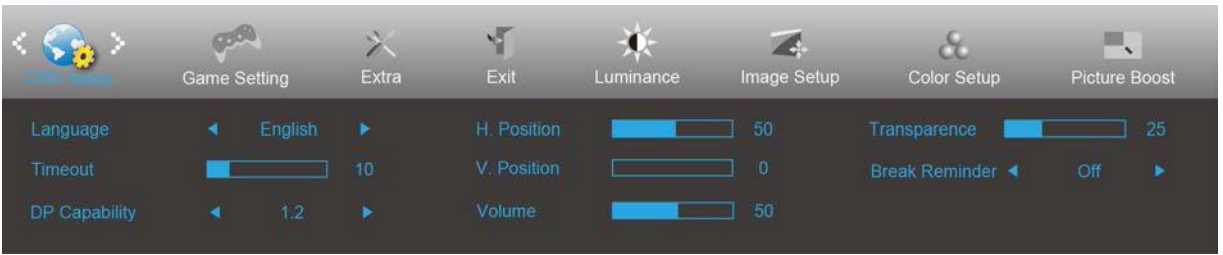

- <span id="page-21-0"></span>1. اضغط <mark>الللا</mark> (قائمة) لعرض القائمة.
- 2. اضغط على < أو >لتحديد من أو OSD Setup (إعداد المعلومات المعروضة على الشاشة))، واضغط على للله اللدخول.
	- .3 اضغط على > أو <لتحديد القائمة الفرعية ، واضغط على للدخول.
		- .4 اضغط على > أو < للضبط.
		- 5. اضغط على <del>لله تا </del> للخروج.

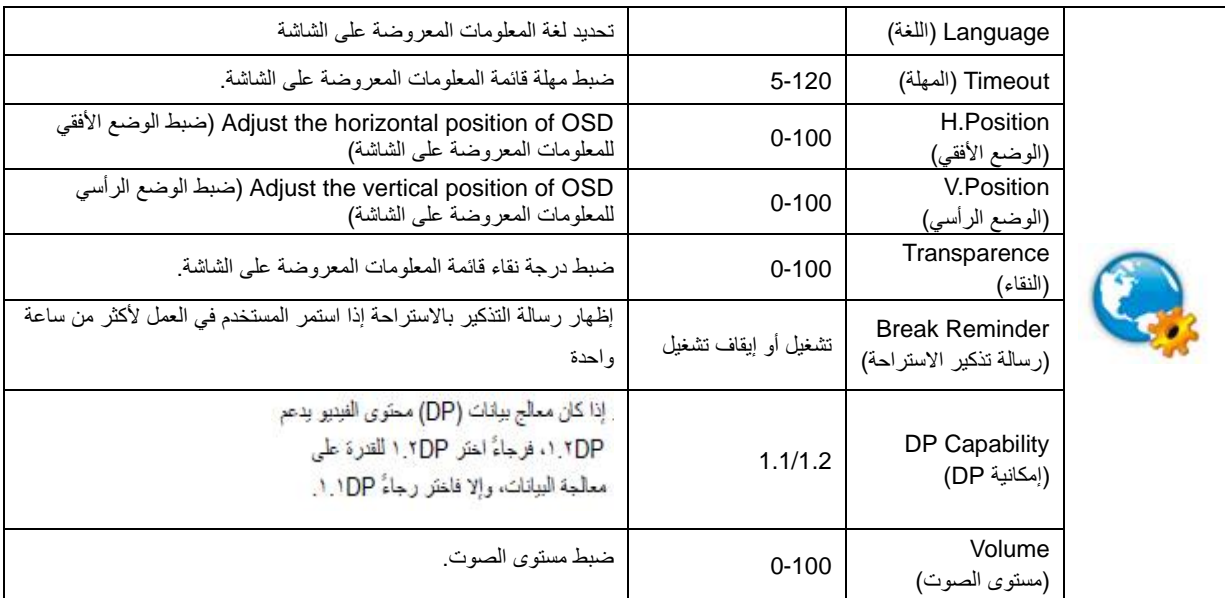

# <span id="page-22-0"></span>**Setting Game( إعداد األلعاب(**

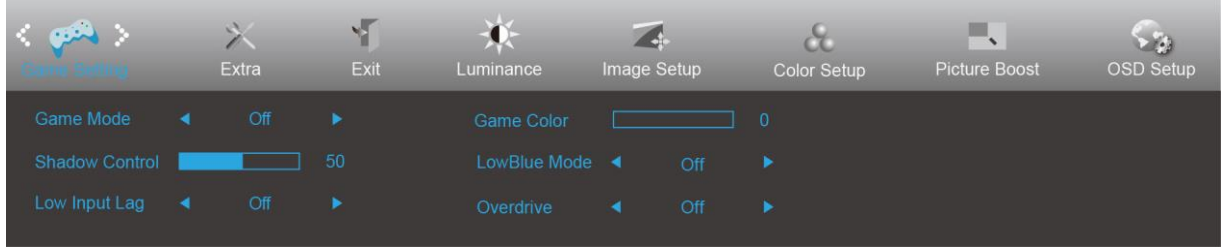

- 1. اضغط <mark>الللا</mark> (قائمة) لعرض القائمة.
- 2. اضغط على < أو >لتحديد )Game Setting (إعداد الألعاب))، واضغط على للله اللدخول.
	- .3 اضغط على > أو <لتحديد القائمة الفرعية ، واضغط على للدخول.
		- .4 اضغط على > أو < للضبط.
		- 5. اضغط على <del>لك<sup>1</sup> ل</del>لخروج

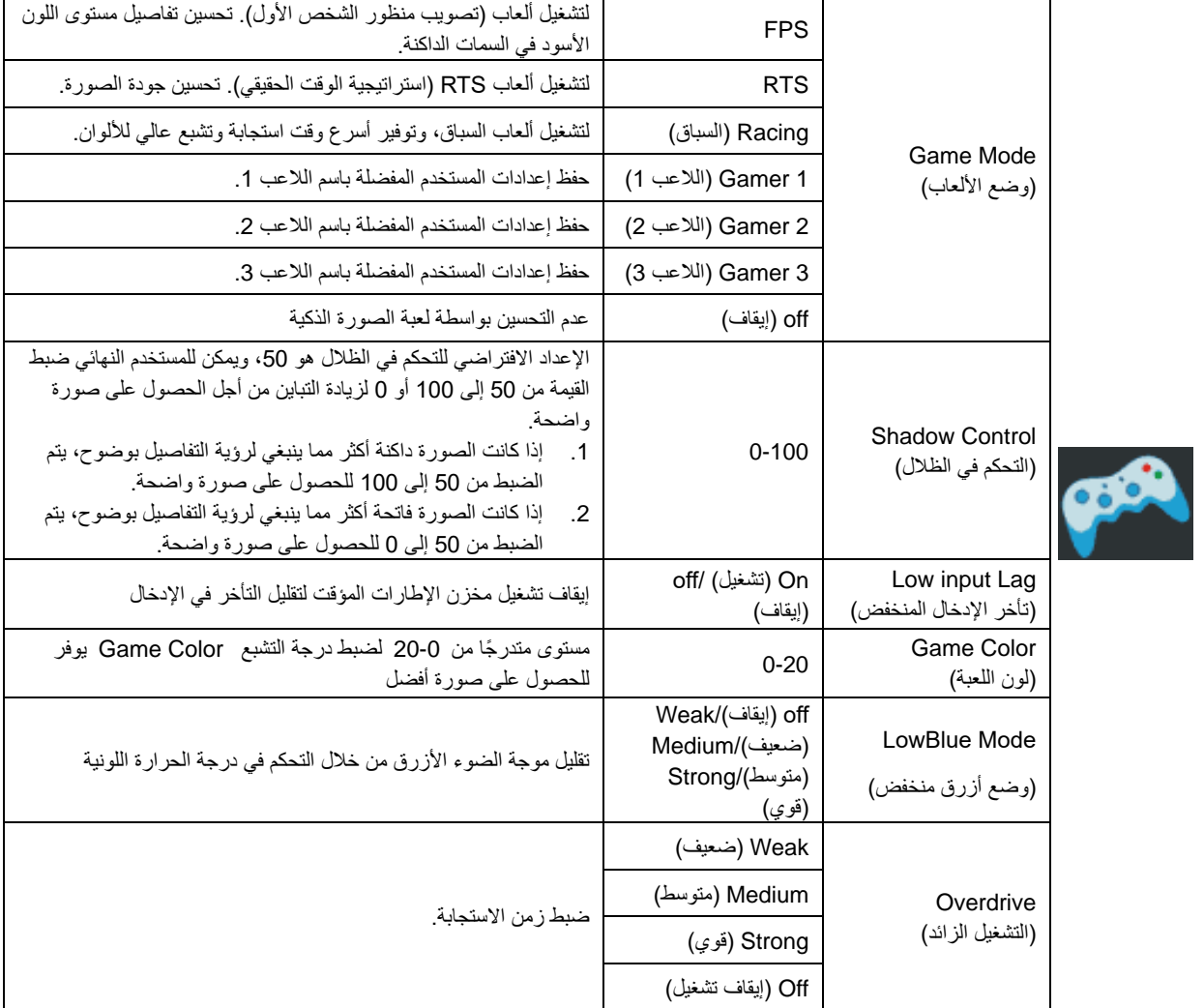

# <span id="page-23-0"></span>**Extra( الملحقات(**

![](_page_23_Picture_200.jpeg)

- 1. اضغط <mark>الللا</mark> (قائمة) لعرض القائمة.
- 2. اضغط على < أو >لتحديد ١٣٨٠) (Extra) (الملحقات))، واضغط على للله اللدخول.
	- .3 اضغط على > أو <لتحديد القائمة الفرعية ، واضغط على للدخول.
		- .4 اضغط على > أو < للضبط.
		- 5. اضغط على <del>لداعا</del> للخروج.

![](_page_23_Picture_201.jpeg)

# <span id="page-24-0"></span>**Exit( خروج(**

![](_page_24_Picture_1.jpeg)

2. اضغط على < أو >لتحديد المعلم كلمة (Exit)، واضغط على للك الدخول. .3 اضغط على للخروج .

![](_page_24_Picture_74.jpeg)

<span id="page-24-1"></span>**مؤشر بيان الحالة** 

![](_page_24_Picture_75.jpeg)

# <span id="page-25-0"></span>**استكشاف األعطال وإصالحها**

![](_page_25_Picture_251.jpeg)

![](_page_26_Picture_70.jpeg)

# <span id="page-27-0"></span>**المواصفات**

# <span id="page-27-1"></span>**مواصفات عامة**

![](_page_27_Picture_226.jpeg)

![](_page_28_Picture_308.jpeg)

![](_page_28_Picture_1.jpeg)

# <span id="page-28-0"></span>**أوضاع العرض المعدة مسبق**

![](_page_28_Picture_309.jpeg)

تعيين الدبابيس

![](_page_29_Picture_1.jpeg)

**كبل اإلشارة لشاشة عرض ملونة ذو 15 دبوس** 

![](_page_29_Picture_252.jpeg)

![](_page_29_Figure_4.jpeg)

كبل اإلشارة لشاشة عرض ملونة ذو 24 دبوس

![](_page_29_Picture_253.jpeg)

![](_page_30_Picture_0.jpeg)

![](_page_30_Picture_270.jpeg)

![](_page_30_Picture_2.jpeg)

كبل اإلشارة لشاشة عرض ملونة ذو 20 دبوس

![](_page_30_Picture_271.jpeg)

# <span id="page-31-0"></span>**التوصيل والتشغيل**

خاصية B2DDC للتوصيل والتشغيل

تتمتع هذه الشاشة بإمكانيات B2DDC VESA المتوافقة مع معيار DDC VESA. وتتيح هذه الخاصية للشاشة إمكانية إبالغ النظام المضيف بهويته كما أنها تقوم بتوصيل معلومات إضافية عن إمكانيات العرض الخاصة به، وذلك وفقً DDC المستخدم. ا لمستوى

وتعد B2DDC إحدى قنوات البيانات ثنائية االتجاه القائمة على بروتوكول C2I، يمكن للنظام المضيف من طلب معلومات عن البيانات التعريفية الممتدة لشاشة العرض )EDID )الخاصة بقناة DDC